# メール119番通報システム利用案内

前橋市消防局

I.

I.

このシステムは、音声(肉声)による119番通報が困難な聴覚または言語等に障害のある方が、 自らが携帯電話機等を利用してメールにより救急車や消防車の出動要請ができるものです。 なお、近くにいる方に協力を求めることができるときは、通報を依頼してください。

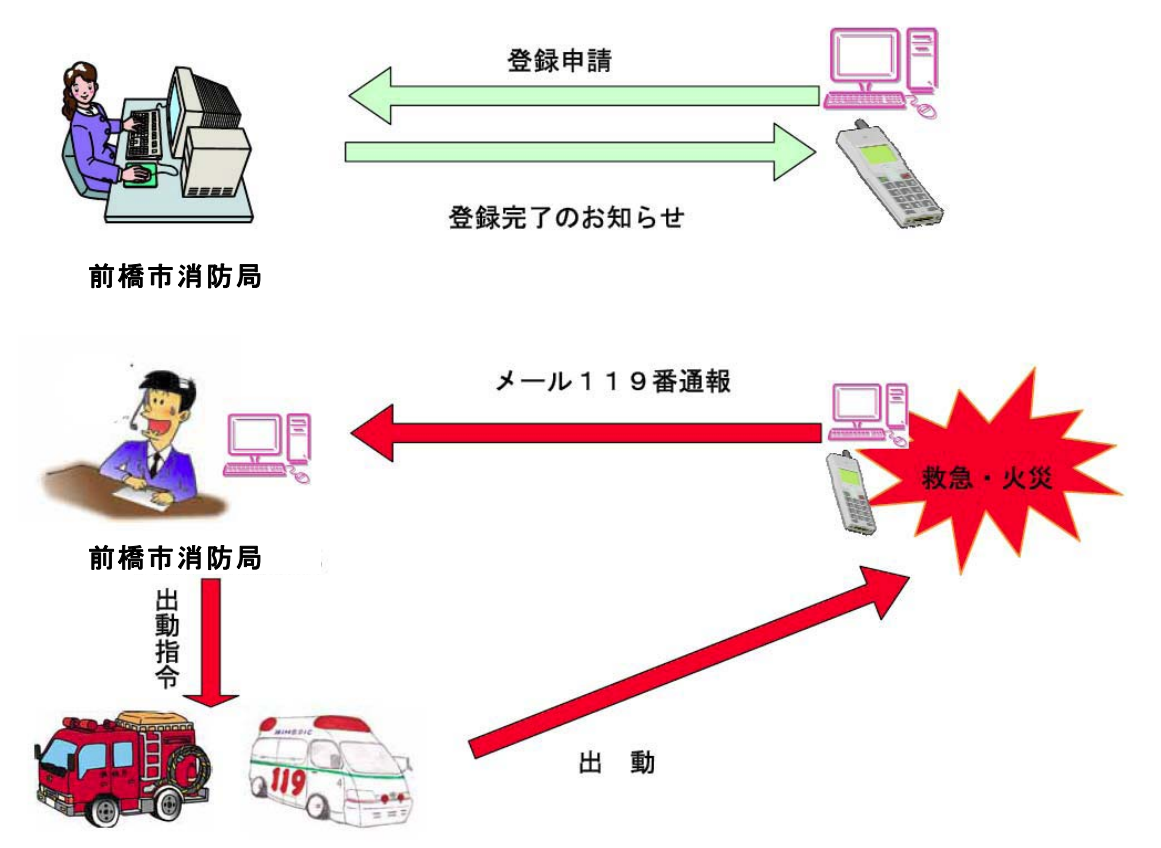

~メール119番通報システムのしくみ~

## ◆利用対象者

前橋市に居住、若しくは前橋市に通勤、通学している聴覚または言語等に障害のある方が対象と なります。

## ◆利用条件

・メール119番通報システムは、前橋市における救急車や消防車の出動要請に限り利用すること ができます。

・メール119番通報システムの利用にあたっては、インターネットを使用する電子メール機能を 有した携帯電話機等による氏名や住所等の登録が必要であり、192文字以上を送受信できるメ ール契約が必要となります。

また、インターネットに接続しない簡易メールでは利用できません。

・携帯電話機等から登録(情報提供)用アドレスにアクセスし、利用登録された方にはメール11 9番通報用アドレスが送信されます。緊急時の通報を行う場合は、メール119番通報用アドレ スで送信してください。

#### ◆利用上の注意事項

・メール119番通報システムは、一般のメールサービスを使用しますので、遅延・消失すること があります。

I.

・前橋市消防局ではメール119番通報を受信した場合「救急車が向かいました。」などの返信メ ールを送信します。この返信メールが届かない場合は、前橋市消防局にメール119番通報が届 いていない可能性があります。

その場合は、近くにいる方に協力を求めるなど、他の手段を利用して通報してください。

・メール119番通報システムは、利用登録時に使用したアドレス(以下「登録アドレス」という) に限り、通報が可能です。登録アドレス以外からの通報は送信できません。

また、メール119番通報用アドレスは緊急時の通報専用ですので、お問い合わせは次のアドレ スをご利用ください。

#### お問い合わせ先Eメール

tushin@mfd.city.maebashi.gunma.jp

- ・前橋市消防局においてメール119番通報を受信後、救急車や消防車が必要となる場所の特定が できない場合には、確認メールを送信しますので、救急車や消防車が必要な場所を再度確認し、 町名から何丁目何番何号○○マンション○○号室○○宅まで出来るだけ詳しく入力し返信して ください。確認メールに対するメールでの返信が無く住所等が特定できない場合は、救急車や消 防車が出動できない場合があります。
- ・メール119番通報に用いる用語は日本語とし、絵文字等は使用しないでください。
- ・メール119番通報システムを利用(登録時等を含む)する場合の通信利用料は、利用者負担と なります。
- ・登録情報に虚偽が発見された場合や、明らかに迷惑メールと解されるメール119番通報が着信 した場合、登録を抹消します。
- ・登録者に対し、登録アドレスの有効性を確認するため、定期的に消防情報を含めメールを送信し ます。登録アドレスにメールが到達しない場合は、登録アドレスが存在しないものと判断し登録 を抹消しますので、登録アドレスに変更が生じた場合は、速やかに登録をしなおしてください。
- ・メール119番通報システムは、添付ファイルや画像等の特別なアプリケーションソフトに対応 していませんので、添付ファイル等を送信しないでください。

#### ◆新規登録

メール119番通報システムへの登録は、以下の手順により入力した情報がそのまま登録され ますので、誤った情報は登録しないでください。

登録手続きのメールの交信は、以下の要領で「登録手順1」から開始しますが前橋市消防局へ の返信は、「メール返信(Re:)」で送信してください。

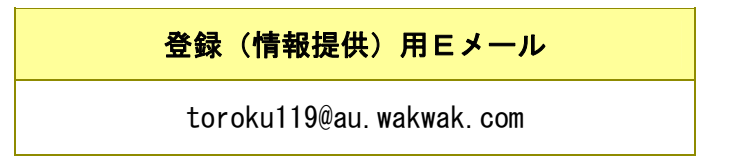

### 【登録手順1】空メール送信

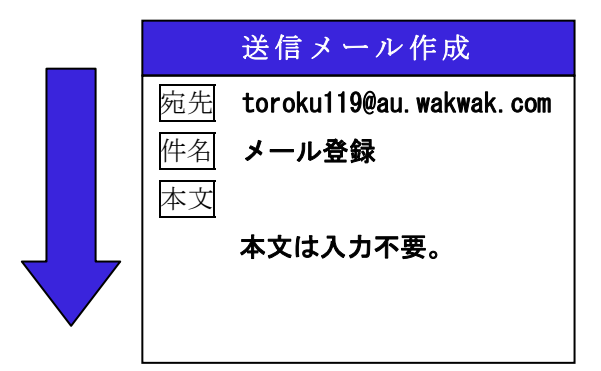

## 【登録手順2】内容承諾

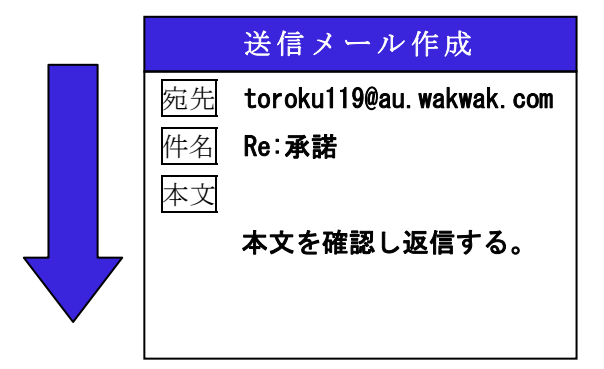

## 【登録手順3】登録情報の入力

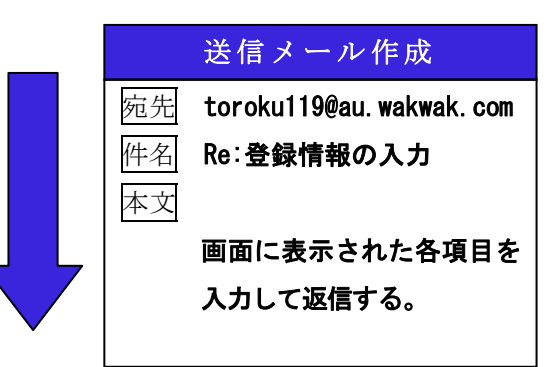

## 上記の登録(情報提供)用アドレス及び件名のみを 入力し、送信してください。

ŗ,

前橋市消防局で受信後、あなたのアドレスが自動 認識されます。

※携帯電話機はお使いの機種により仕様が異なり ます。携帯電話機からの登録には192文字以 上を受信できる契約をしている必要があります。

 前橋市消防局から、内容承諾確認メールが送信さ れます。パンフレットやホームページの内容を十 分に確認し承諾する場合は、そのままメールを返 信してください。

※迷惑メール、未承諾広告メールの受信防止の着 信拒否設定をされている場合、前橋市消防局か らの内容承諾確認メールが届きません。 登録する際には、着信拒否設定を解除してから 登録手続きを行ってください。

前橋市消防局から、メール119番通報システム 登録フォーマットが送信されます。項目ごとに入 力(すべて全角大文字)し、返信してください。 ※本文を引用して返信してください。

## 《入力内容》★必須項目

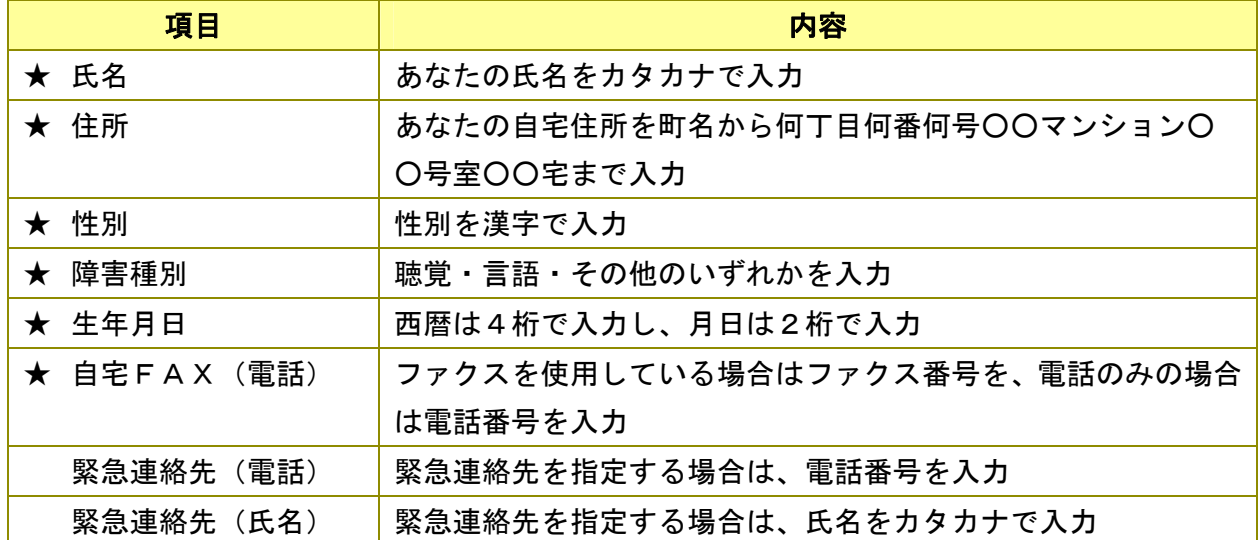

#### 《入力例》

★氏名:ショウボウタロウ

★住所:朝日町四丁目22-2 消防マンション119号室 消防宅

★性別:男

★障害種別:聴覚 言語

- ★生年月日:1962,11,09
- **★自宅FAX(電話):027-123-4567**
- ・緊急連絡先(電話):027-119-2345
- ・緊急連絡先(氏名):アカギジロウ

## 【登録手順4】登録完了のお知らせ

本文 登録が完了しました。 「メール119番通報用アドレス」は○○○@×××です。 メール119番通報が可能になりました。 このアドレスは、アドレス帳に登録しておきましょう。 緊急時には、このアドレスで通報してください。 また、このアドレスに試験通報はしないでください。

登録が完了すると前橋市消防局からメール119番通報用アドレスが送信されます。以上で登 録完了です。メール119番通報用アドレスを忘れないように、あなたの携帯電話機等に登録し ておきましょう。メール119番通報用アドレスが送信されてから、メール119番通報が可能 となります。メール119番通報用アドレスへの試験通報は、ご遠慮ください。

前橋市消防局からメール119番通報用アドレスが送信された後においても、登録情報に不備 等が発見された場合には、前橋市消防局から登録情報に不備がある事を知らせるメールを送信し ますので「新規登録」の手順で、再度、全ての情報を正しく入力し、登録(情報提供)用アドレ スに送信してください。旧登録情報は、自動更新されます。

#### ◆登録情報の変更

住所などに変更があり登録情報を変更する場合は、「新規登録」の手順で、再度全ての内容を 入力し登録(情報提供)用アドレスに送信してください。旧登録情報は、自動更新されます。

ŗ,

I.

I.

## ◆登録情報の抹消

登録抹消(情報削除)用Eメール

sakujyo@bc.wakwak.com

【登録抹消手順1】

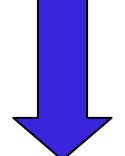

 メール119番通報システムの利用を中止したい場合は、メールの件名に『登録 抹消』、本文に『登録を抹消してください。』と記入し、上記の登録抹消(情報 削除)用アドレスに送信してください。

### 【登録抹消手順2】

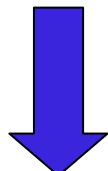

 前橋市消防局から登録抹消の確認メールが送信されますので、よろしければ30 分以内にそのままメールを返信してください。

※30分以内にメールの返信がなければ登録抹消の申請は無効となりますので、 再度、登録抹消手順1から操作を行ってください。

【登 録 抹 消 完 了】

#### ◆通報要領

前橋市において救急車や消防車を要請したいときは、以下の手順で送信してください。

#### 【通報手順1】

メールを作成する画面を表示し、宛先にメール119番通報用アドレスを表示させます。

#### 【通報手順2】

件名または本文に『救急』、『火災』などの災害種別を入力します。

#### 【通報手順3】

本文に、以下の事項をフリー入力し、送信してください。

- ・救急、火災などの種別(件名で入力した場合は不要)
- ・救急車や消防車が必要な場所を、町名から何丁目何番何号○○マンション○○号室○○宅まで入 力してください。

外出先の場合は、目標(建物名、ビルの場合は○階など)をわかりやすく入力してください。 通報内容から、救急車や消防車が必要な場所が特定できない場合は、その場所を特定するため、 前橋市消防局から確認メールを送信します。

前橋市消防局はメール119番通報内容を確認後、救急車や消防車を出動させます。

救急車や消防車があなたのいる場所に出動したことをメールで送信しますので、受信したらその 場から動かずに、安全な所で到着を待ってください。

また、メール119番通報できない状況のときは、近くにいる方に協力を求めるなど、別な手段 で通報してください。

・症状または災害状況を可能な限り状況を詳しく入力してください。

通報文例はほんの一例です。

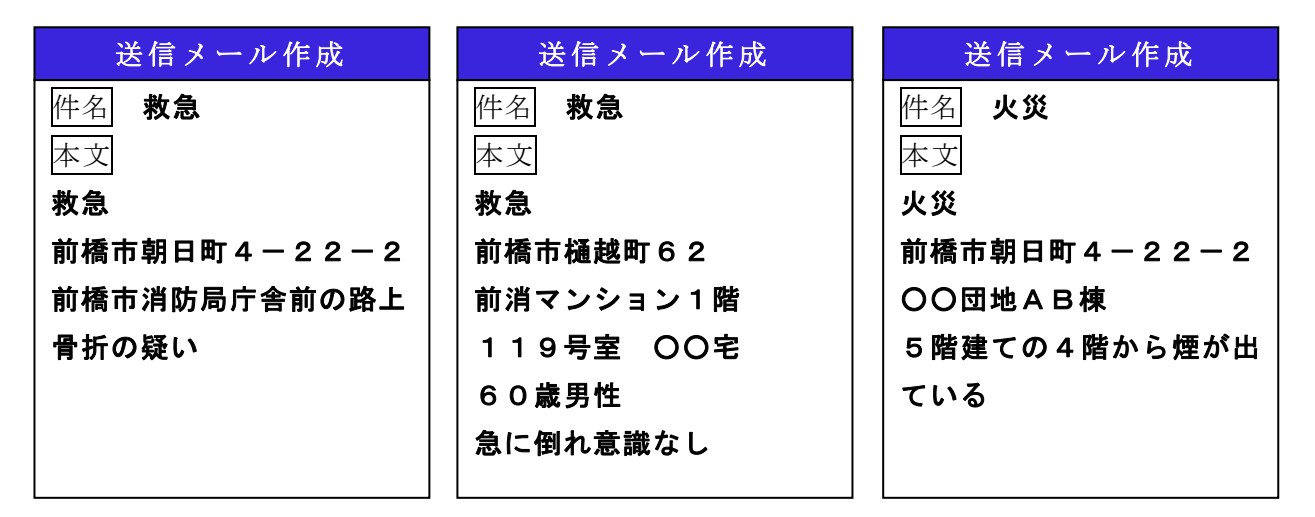

- ・登録されている個人情報については、メール119番通報システムに伴う業務及び大規模災害発 生時の情報提供の範囲内で使用し、それ以外の使用はしません。
- ・救急車や消防車が出動する際に前橋市消防局が必要と判断した場合には、登録されている緊急連 絡先の電話番号に、情報等を確認するため連絡する場合があります。

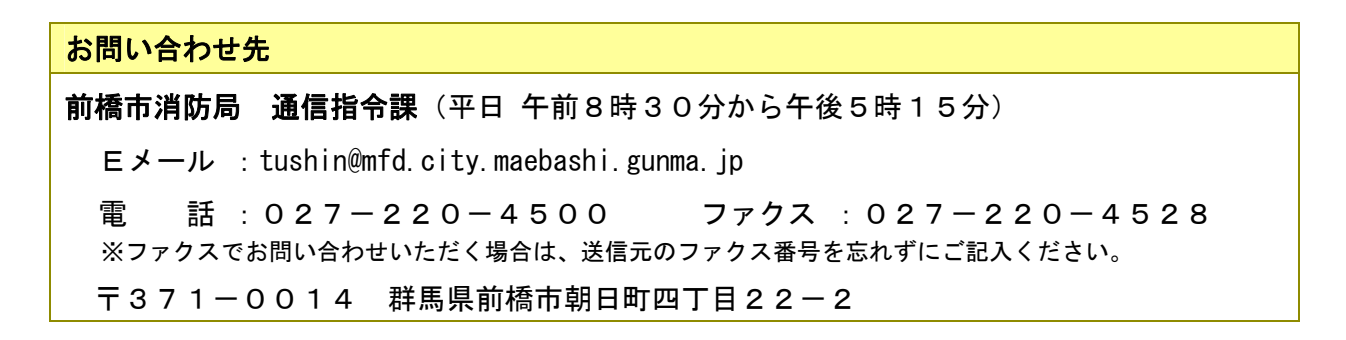